# a p. THE HELIOD COMMUNIST  $\frac{\eta_{\eta_{h}}}{\eta_{h}}$ **ARABANDREEPS**

# **CONNECT**

# **Scoring**

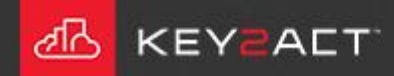

### **Feedback vs Setpoint**

The first scoring tool is the FB vs SP option.

This option compares the value of the Feedback object to the value of the Setpoint object

Calculates the difference between them.

Compares that difference to the Max Error.

Calculates the score based on the Weight of the Overall Score.

Example;

Space Temperature of 74 and Space Temperature Setpoint of 72 provides a difference of 2.

Max Error of 5 and a Weight of Overall Score of 100 equates to a 20% reduction in score for every 1 degree difference. 100/5 = 20 A 2 degree difference would produce a score of  $60\%$ .  $100 - (2*(100/5)) = 60$ 

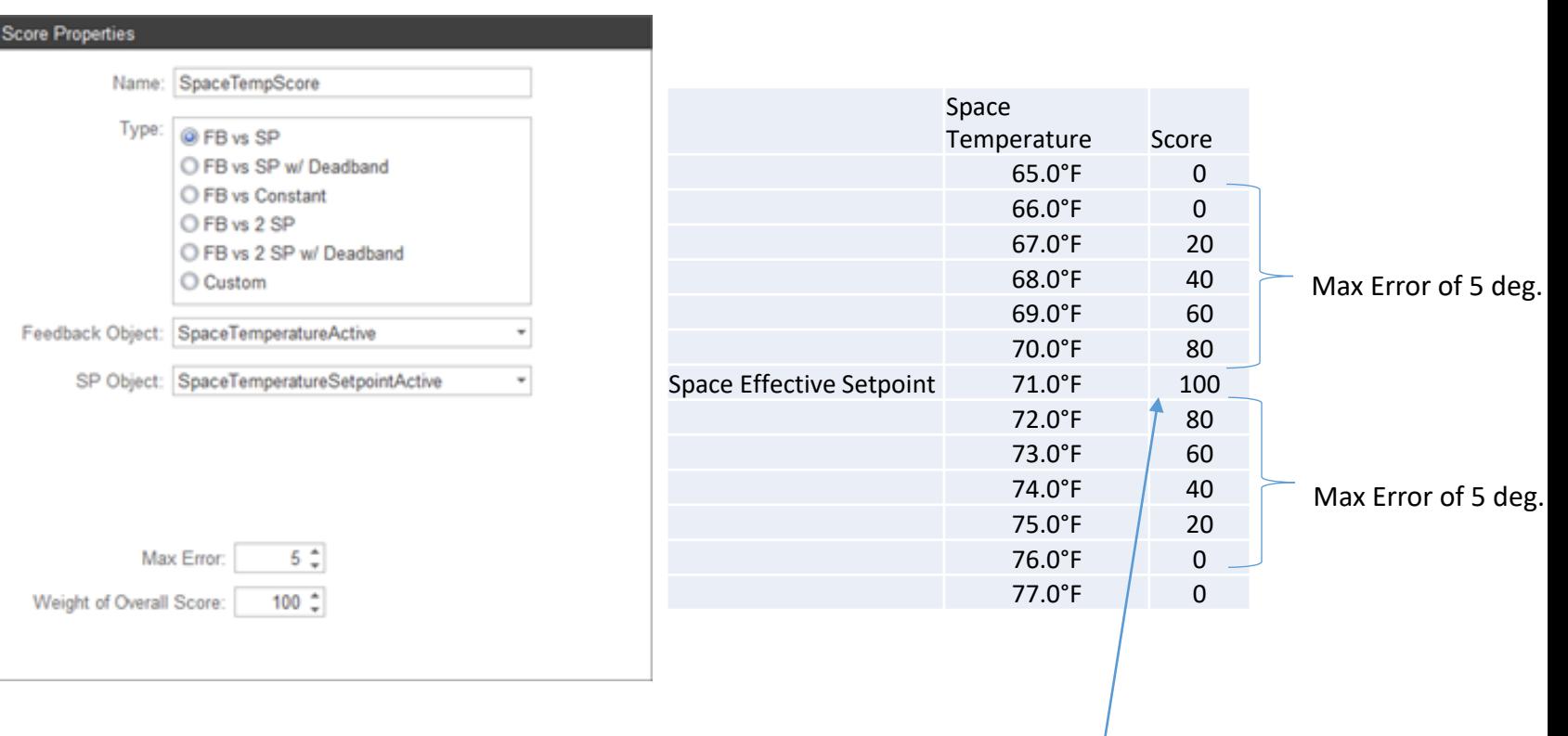

Weight of Overall Score of 100.

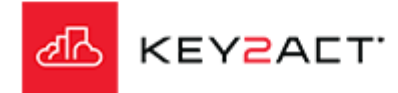

### **Feedback vs Setpoint w/Deadband**

The next scoring tool is the FB vs SP with a deadband option.

This option applies the deadband above and below the Setpoint.

It compares the value of the Feedback object to the value of either Setpoint plus the deadband or Setpoint minus the deadband.

Calculates the difference above or below.

Compares that value to the Max Error.

Calculates the score based on the Weight of the Overall Score.

### Example;

Space Temperature Setpoint of 72 and a deadband of 2. The Setpoint of the scoring tool is the range of 70 to 74. Scoring will begin to reduce from 100 when the Space Temperature values are more than 74 or less than 70.

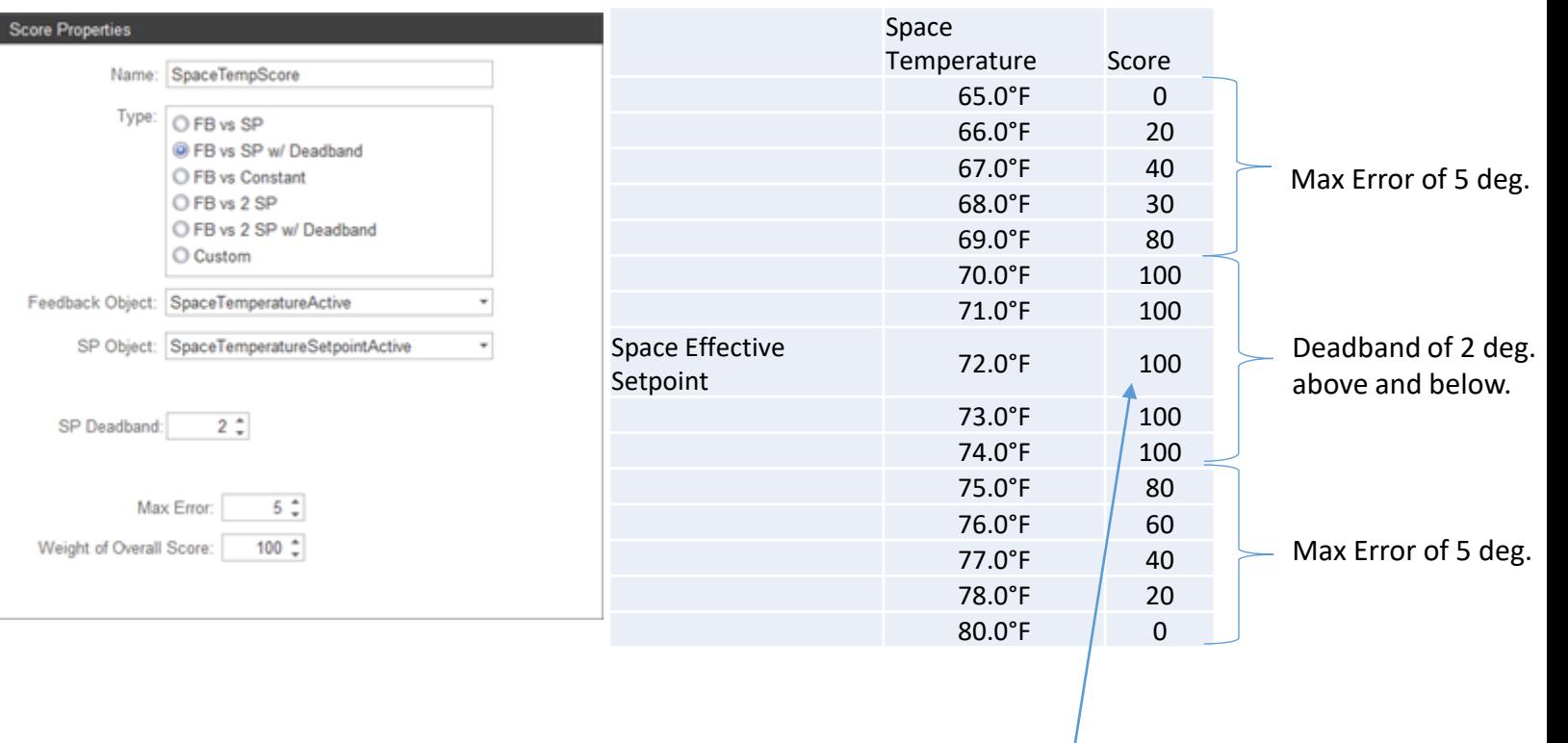

Weight of Overall Score of 100.

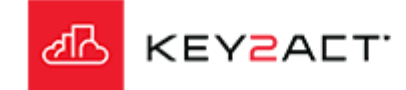

### **Feedback vs Constant**

The next scoring tool is the FB vs Constant option. This option applies a fixed constant value for a Setpoint.

It compares the value of the Feedback object to the value of the Constant SP.

Calculates the difference

Compares that value to the Max Error.

Calculates the score based on the Weight of the Overall Score.

Example;

.

Space Temperature Setpoint of 72 and a Constant SP of 70. Scoring will begin to reduce from 100 when the Space Temperature value is more than or less than 70.

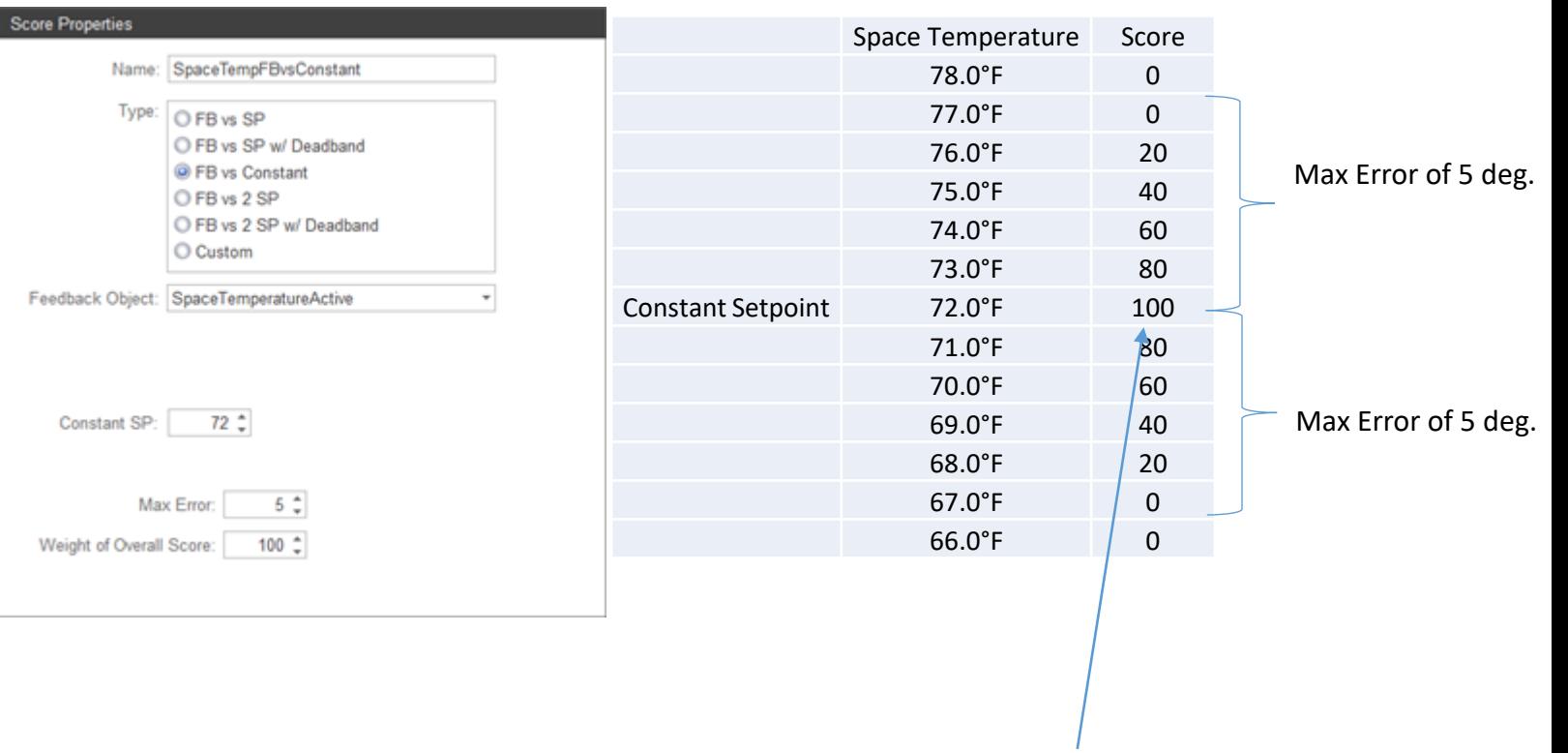

Weight of Overall Score of 100.

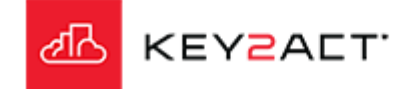

### **Feedback vs 2 Setpoints**

Some controllers do not provide a single effective setpoint value that can be easily compared to the Space Temperature via the FB vs SP scoring tool. **Score Properties** Name: SpaceTemp Space Temperature Score Instead they provide 2 setpoints such as Type: 65.0°F 0 O FB vs SP Occupied Cooling and Occupied Heating. O FB vs SP w/ Deadband 66.0°F 0 The actual operating setpoint will be O FB vs Constant 67.0°F 20 @FB vs 2 SP one or the other depending on the heat 68.0°F 40 Max Error of 5 deg. O FB vs 2 SP w/ Deadband 69.0°F 60 cool mode at the time. O Custom Occupied Heating Setpoint 70.0°F 80 Feedback Object: SpaceTemp Centered Value 71.0°F 100 The scoring tool option of FB vs 2 SP is Occupied Cooling Setpoint 72.0°F 780 Low SP Object: OccHeatSetpt one option to handle this scenario.  $73.0^{\circ}$ F / 60 High SP Object: OccCoolSetpt Max Error of 5 deg. This option uses the value centered  $74.0^{\circ}$ F  $\left| \right|$  40  $75.0^{\circ}$ F  $/20$ between the 2 setpoints.  $76.0^{\circ}$ F  $\vert$  0 For example;  $77.0^{\circ}$ F  $\sqrt{ }$  0 Max Error:  $5<sup>2</sup>$ An Occupied Cooling Setpoint of 72.0°F. An Occupied Heating Setpoint of 70.0°F. Weight of Overall Score:  $100$   $\hat{z}$ The centered value is 71.0°F and scoring would be calculated from the difference

Weight of Overall Score of 100.

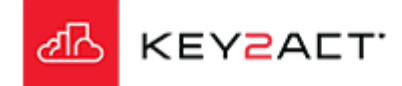

Temperature.

between 71.0°F and the Space

### **Feedback vs 2 Setpoints w/Deadband**

The scoring tool option of FB vs 2 SP with a deadband is another option when 2 setpoints are used.

This option maintains the 100% score between the two setpoints plus or minus the value of the deadband.

For example;

An Occupied Cooling Setpoint of 74.0°F. An Occupied Heating Setpoint of 70.0°F. A Deadband of 2.0°F.

The score returned anytime the Feedback is between 76 and 68 will be 100. This is desirable because the control loop is satisfied when the Feedback is between the High and Low Setpoint..

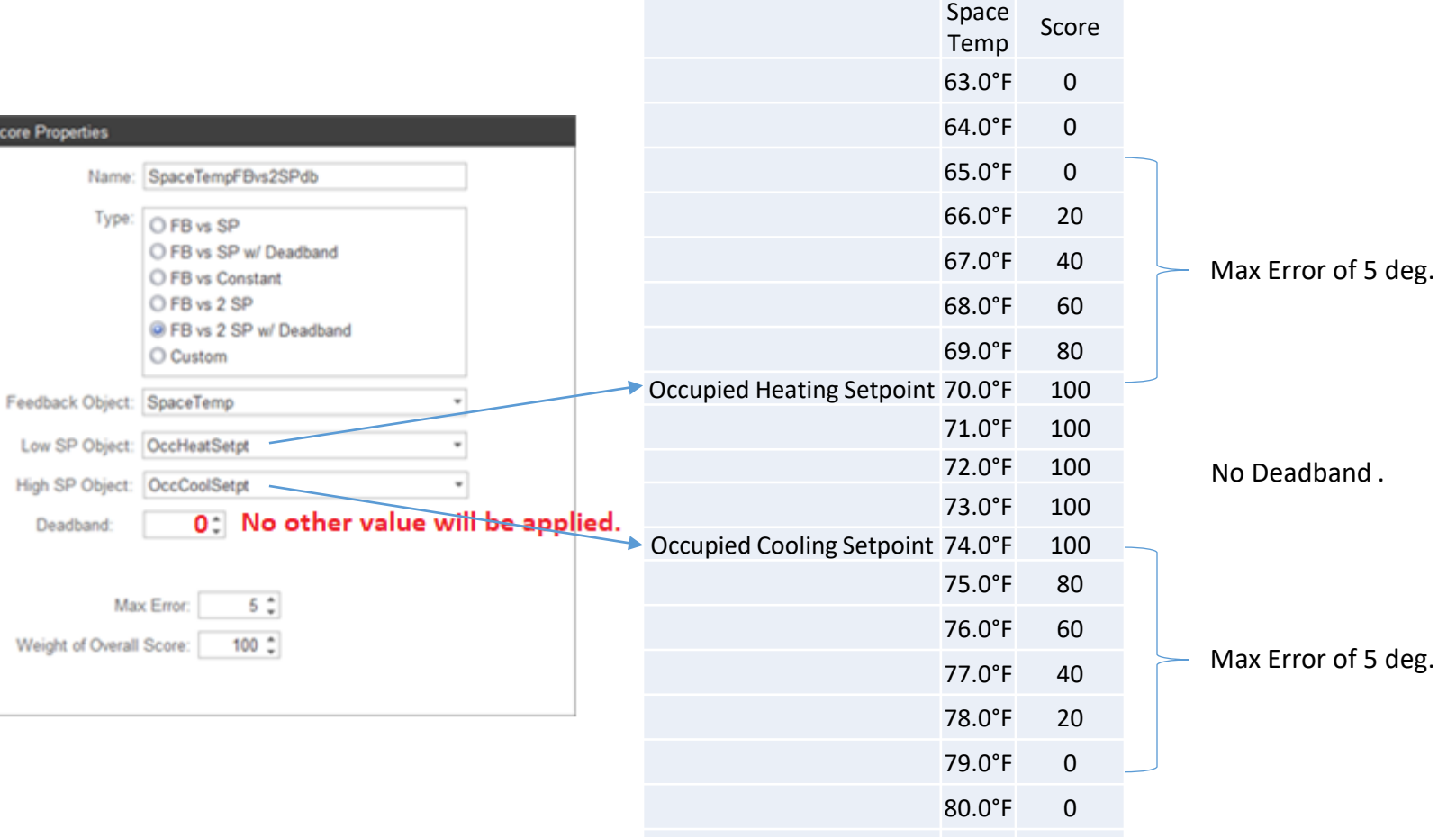

81.0°F 0

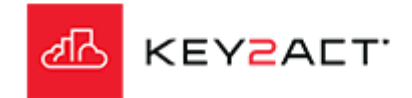

### **Custom**

The Custom Scoring tool provides for scenarios which do not fit the other scoring calculation methods.

The table illustrates a situation where the controller's Effect Set Pt object does not change to the appropriate Unoccupied setpoint when the Occupancy changes.

This is an example of where the scoring is applied to one setpoint under one condition, "Occupied" and another set of setpoints is applied under another condition, "Unoccupied".

The scoring comparison will also need to change as follows;

During Occupied mode the Space Temperature may be compared to the Effect Set Pt value.

During Unoccupied mode the Space Temperature may be compared to above the Unoccupied Cool Setpoint and below the Unoccupied Heat setpoint.

Therefore in order for conditional scoring to take place, a Custom scoring expression will be required.

Click *Edit.*

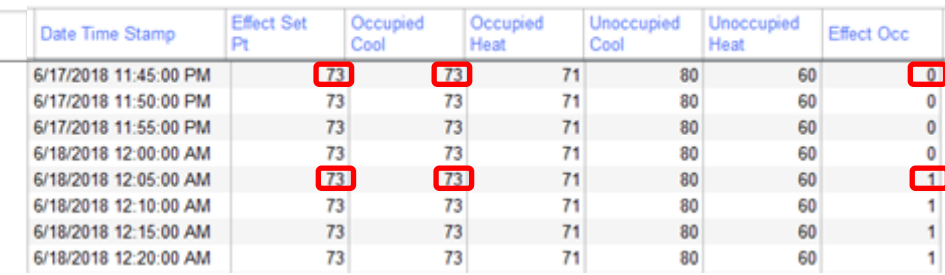

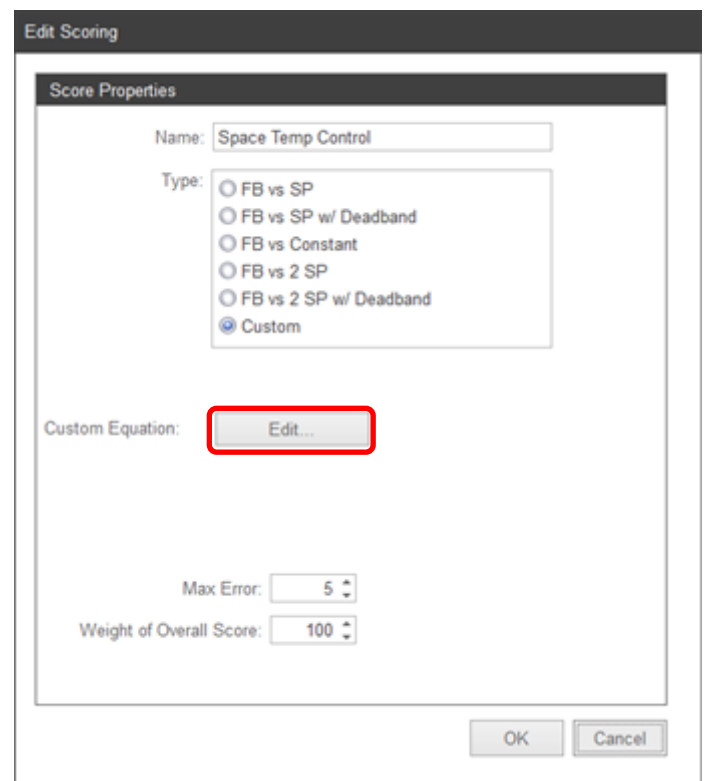

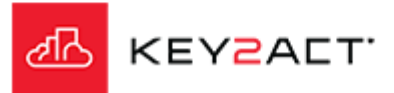

### **Custom**

Occupied and Unoccupied mode is identified by the {EffectOcc} object. Changes in this object value will trigger changes in the scoring calculation.

A Case Builder will be required to provide one calculation when {EffectOcc} is returning a value of 1 "Occupied" and a different calculation when {EffectOcc} is returning a value of 0 "Unoccupied".

Click on *Case Builder.*

The Case Builder window opens. Click on *Add.*

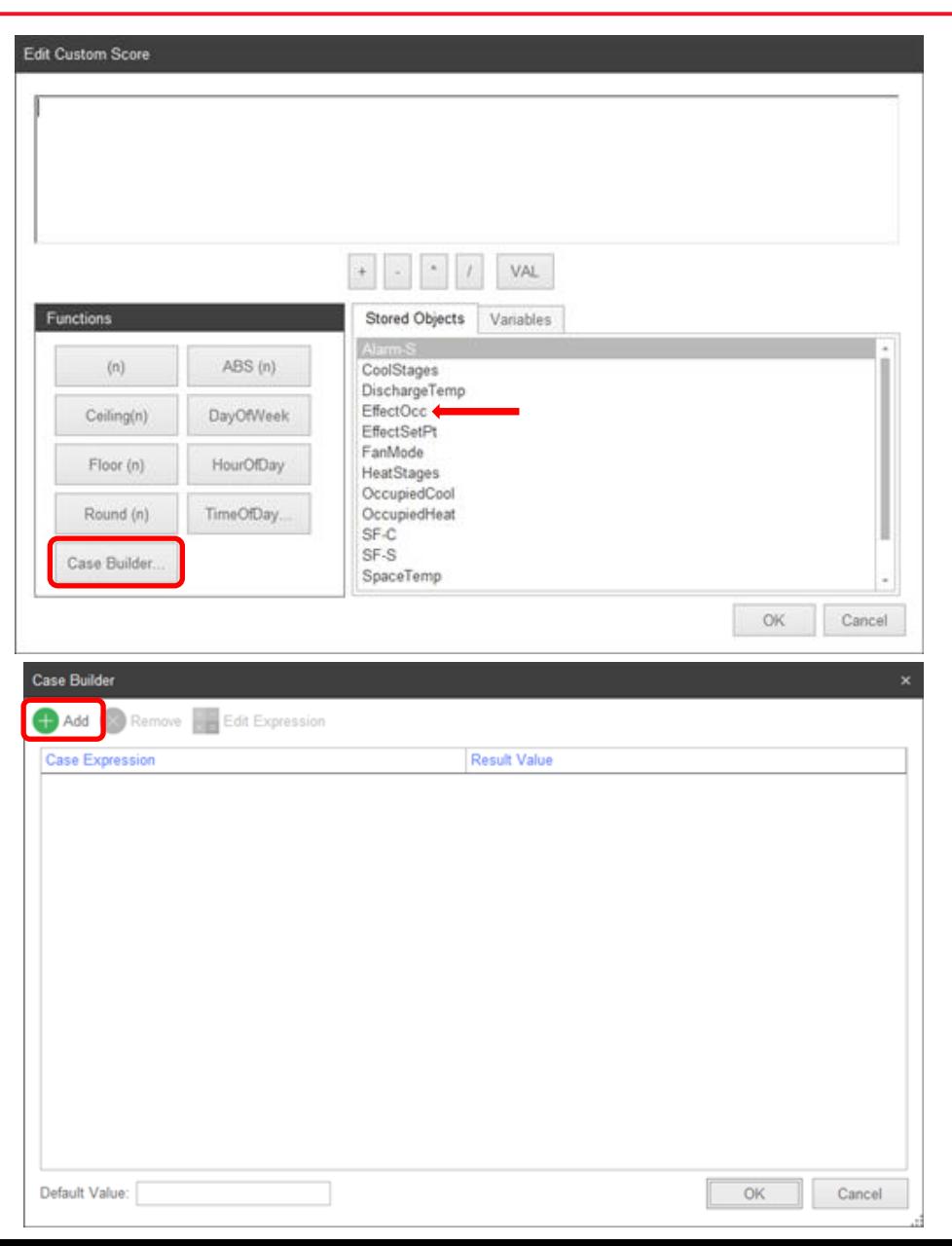

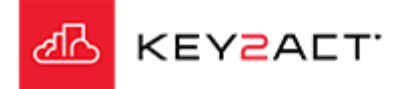

### **Custom**

- The Edit Expression window opens.
- 1. Double Click on EffectOcc to add it to the upper workspace.
- 2. Then click on the *=* button.
- 3. Then click on the *VAL* button
- 4. Type in the number 1
- 5. Click *OK*.
- The expression  ${EffectOcc} = 1$  should be visible in the upper workspace.
- This will define the condition of when occupied.
- 6. Click on *Result*.

Note; Sometimes an Occupancy object uses a Text Data Type instead of a Double Precision. In some of those cases the Occupancy object Text Data Type may not have a Point Conversion applied in the Profile. In those cases the expression must contain the "LIKE" operator and the exact text that represents the desired condition. An example is; {EffectiveOccupancy} LIKE 'True'.

Use the Dynamic Explorer to identify these situations and the exact text required.

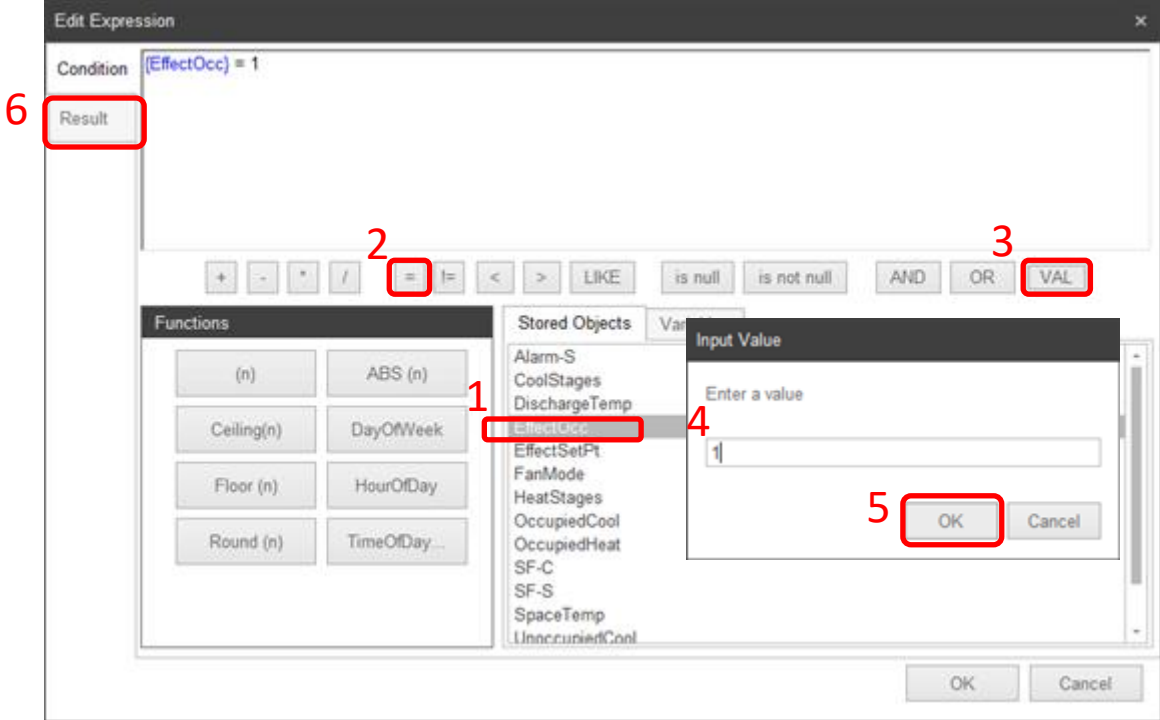

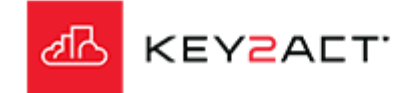

### **Custom**

The Edit Custom Score window opens. The goal is to define an expression that produces the difference between the active space setpoint and the space temperature.

- 1. Double Click on {SpaceTemp} to add it to the upper workspace.
- 2. Then click on the *-* button.
- 3. Double Click on {EffectSetpt} to add it to the upper workspace.
- 4. Swipe over {SpaceTemp} {EffectSetPt} to highlight that text.

5. Click on ABS(n) to apply the Absolute function to the highlighted expression 6. Click *OK*.

The expression ABS({SpaceTemp} – {EffectSetPt}) should be visible in the upper workspace.

This will calculate the absolute difference between the Space Temperature and the Effective Setpoint. Absolute was selected so that the difference between {SpaceTemp} and {EffectSetPt} will always return a positive value regardless of whether {SpaceTemp} is greater than or less than {EffectSetPt}.

A negative error value will always score the max range value. In this case 100%.

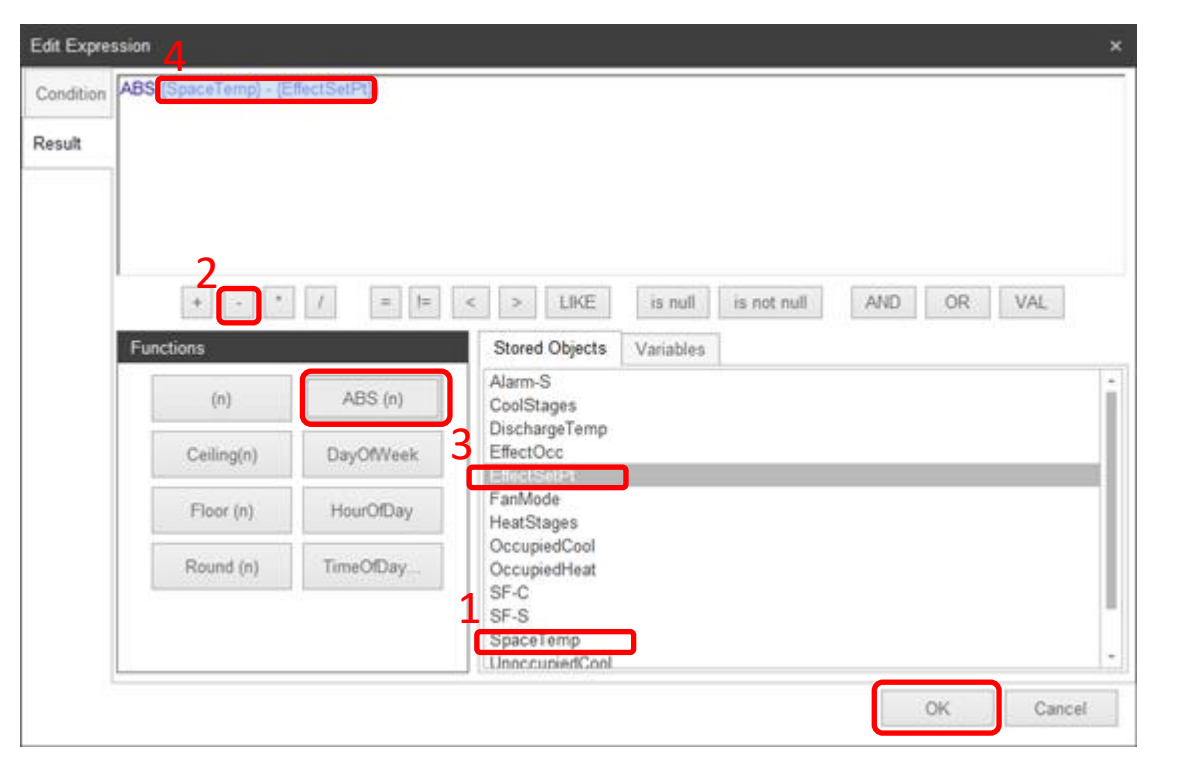

Click *Ok*.

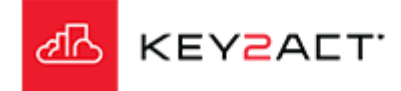

### **Custom**

The Case Builder window opens. Click on *Add.* The Configuration Tab Edit Expression window opens.

The goal is to create an expression that will return a true when the device is Unoccupied and the Space temperature is greater than the Unoccupied Cool setpoint.

- 1. Double click on *{EffecOcc}* to add it to the upper workspace.
- 2. Click on the *=* button.
- 3. Click on the *VAL* button.
- 4. The Input Value pop up opens. Enter a *0*.
- 5. Click *OK* on the Input Value pop up.
- 6. Click on the *AND* button.
- 7. Double click on *{SpaceTemp}* to add it to the upper workspace.
- 8. Click on the *>* button.
- 9. Double click on *{UnoccupiedCool}* to add it to the upper workspace.

Verify the expression is {EffecOcc} =0 AND {SpaceTemp} > {UnoccupiedCool}

Using {SpaceTemp} greater than {UnoccupiedCool} insures that only positive error values are produced.

10. Click on the *Result* tab.

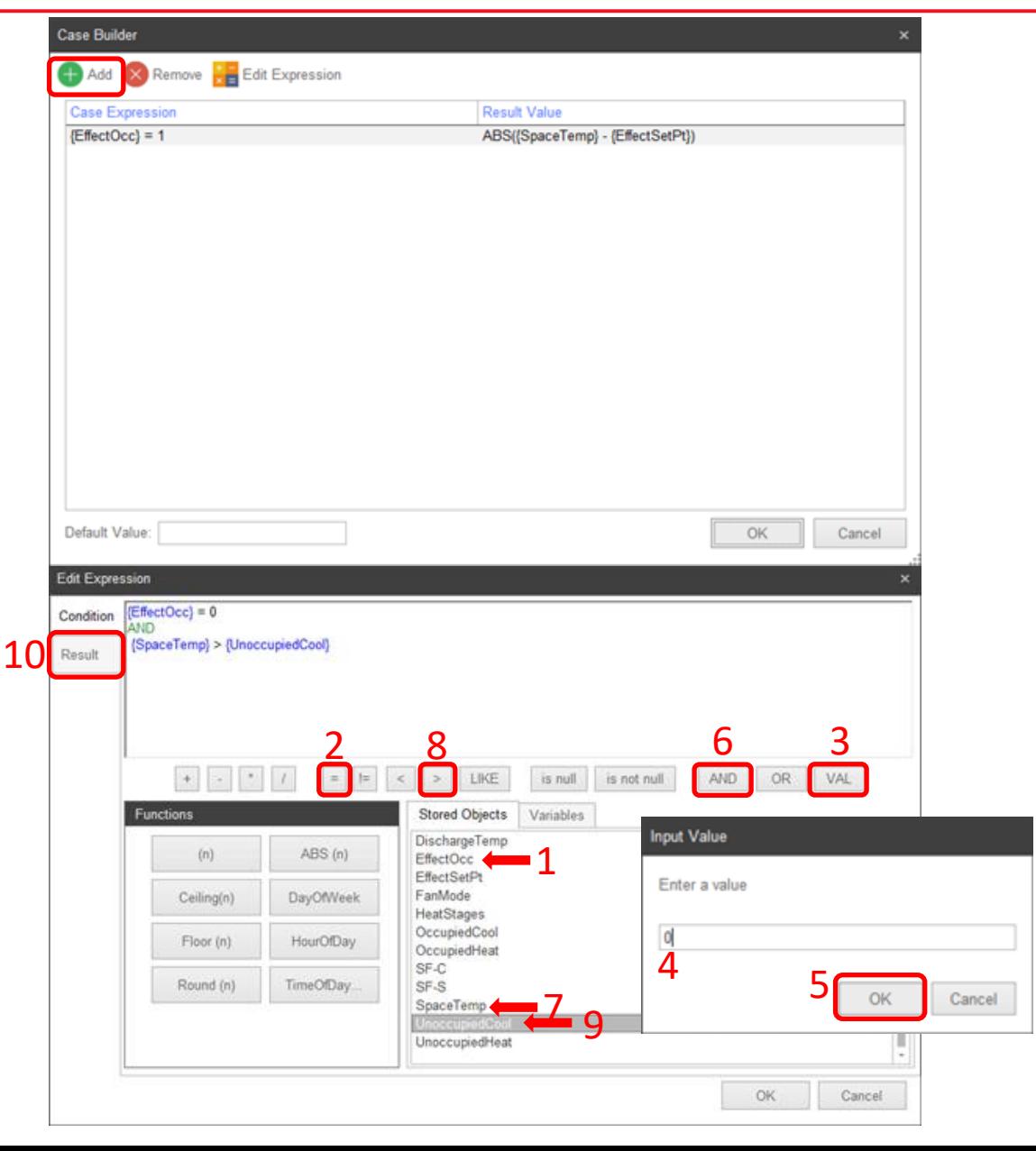

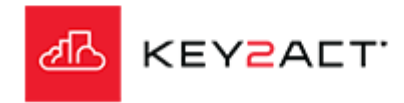

### **Custom**

The Result Tab Edit Expression window opens.

The goal is to create an expression that will calculate the difference between the Space Temperature and the Unoccupied Cool Setpoint that produces a positive number when the Space Temperature is greater than the Unoccupied Cool Setpoint.

- 1. Double click on *{SpaceTemp}* to add it to the upper workspace.
- 2. Click on the *-* button.
- 3. Double click on *{UnoccupiedCool}* to add it to the upper workspace.

Verify the expression is {SpaceTemp} - {UnoccupiedCool}

4. Click on *OK*.

The Absolute Function is not desired in this case because when the {SpaceTemp} is less than {UnoccupiedCool} a negative error value is produced. This provides a max range score, in this case 100%. Which is the desired score at that condition for this expression.

As the {SpaceTemp} rises above {UnoccupiedCool} the error rises above 0 reducing the score.

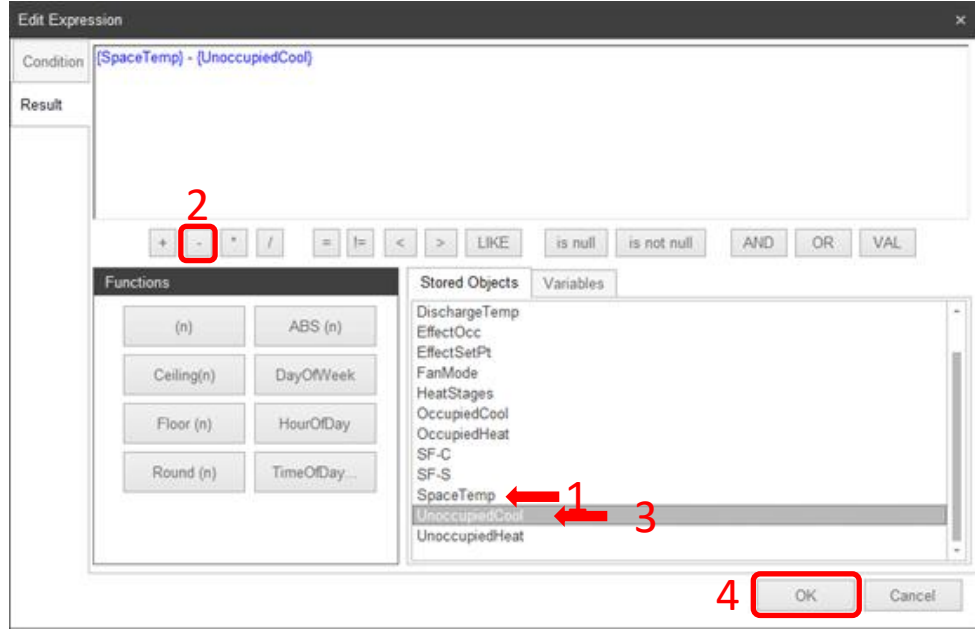

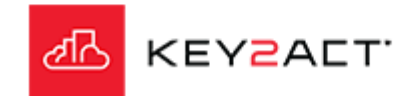

### **Custom**

The Case Builder window opens.

The two previous Case When expressions are visible. Click on *Add.* The Configuration Tab Edit Expression window opens.

The goal is to create an expression that will return a true when the device is Unoccupied and the Space temperature is less than the Unoccupied Heat setpoint.

- 1. Double click on *{EffecOcc}* to add it to the upper workspace.
- 2. Click on the *=* button.
- 3. Click on the *VAL* button.
- 4. The Input Value pop up opens. Enter a *0*.
- 5. Click *OK* on the Input Value pop up.
- 6. Click on the *AND* button.
- 7. Double click on *{SpaceTemp}* to add it to the upper workspace.
- 8. Click on the *<* button.
- 9. Double click on *{UnoccupiedHeat}* to add it to the upper workspace.

Verify the expression is {EffecOcc} =0 AND {SpaceTemp} < {UnoccupiedHeat}

Using {SpaceTemp} less than {UnoccupiedHeat} insures that only positive error values are produced.

10. Click on the *Result* tab.

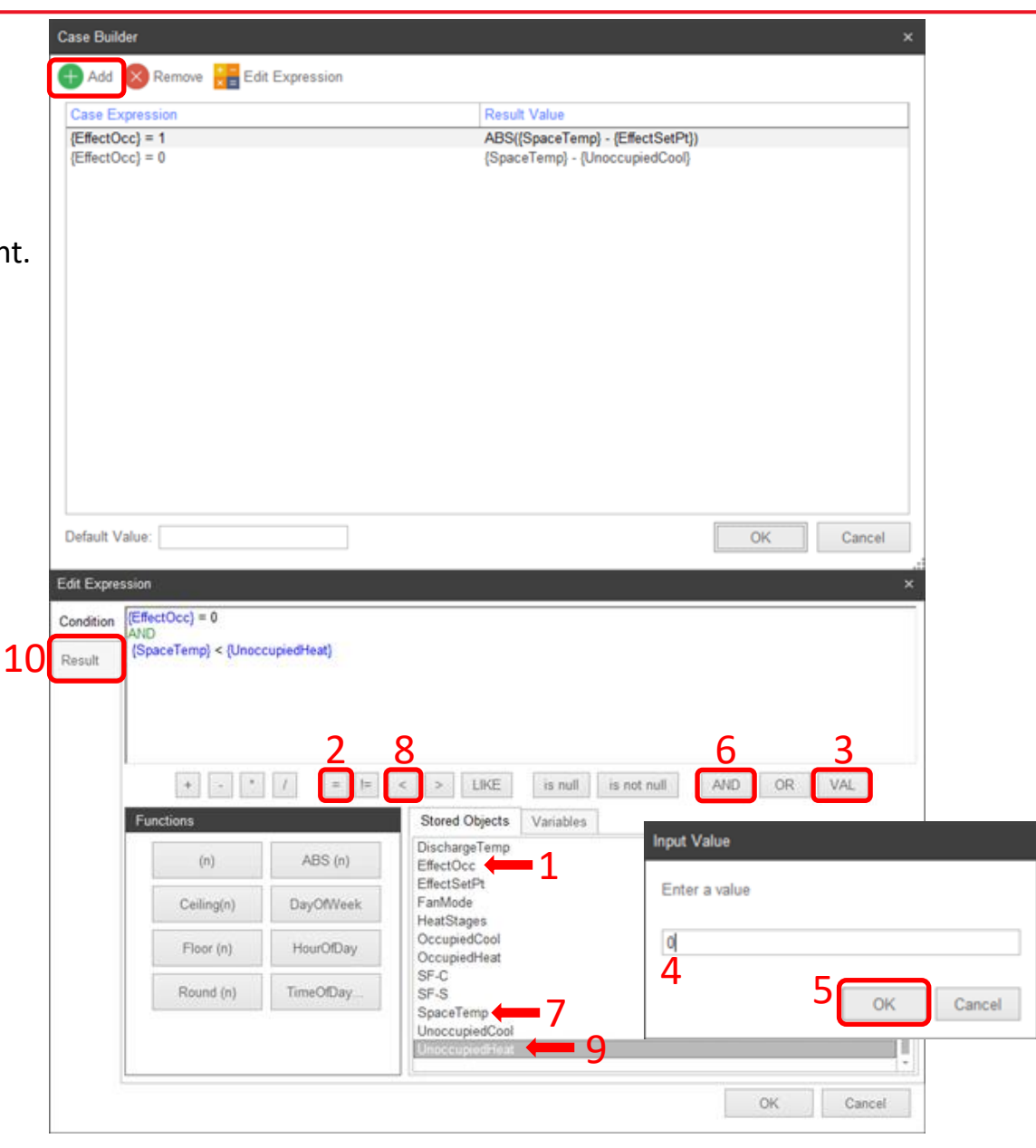

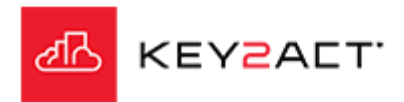

### **Custom**

The Result Tab Edit Expression window opens.

The goal is to create an expression that will calculate the difference between the Space Temperature and the Unoccupied Heat setpoint that produces a positive number when the Space Temperature is less than the Unoccupied Heat Setpoint.

- 1. Double click on *{UnoccupiedHeat}* to add it to the upper workspace.
- 2. Click on the *-* button.
- 3. Double click on *{SpaceTemp}* to add it to the upper workspace.

Verify the expression is {UnoccupiedHeat} - {SpaceTemp} 4. Click on *OK*.

The Absolute Function is not desired in this case because when the {SpaceTemp} is greater than {UnoccupiedHeat} a negative error value is produced. This provides a max range score, in this case 100%. Which is the desired score in that condition for this expression.

As the {SpaceTemp} drops below {UnoccupiedHeat} the error rises above 0 reducing the score.

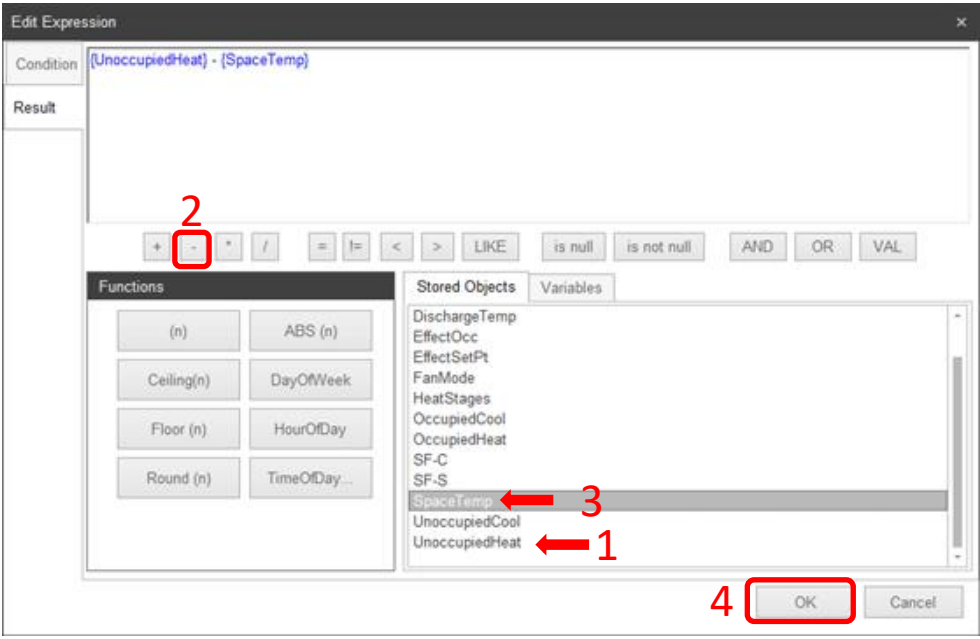

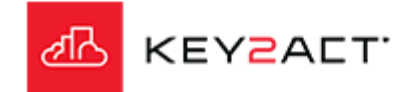

### **Custom**

The Case Builder window opens.

The three previous Case When expressions are visible.

The goal is to provide a 100% score when {EffectOcc} is Unoccupied and the Space Temperature is between the Unoccupied Heat Setpoint and the Unoccupied Cool Setpoint.

Click in the Default Value window and type in the value *0*. Click on *OK*.

Verify the completed expression is; CASE WHEN {EffecOcc} = 1 THEN ABS({SpaceTemp} – {EffectSetPt}) WHEN {EffecOcc} =0 AND {SpaceTemp} > {UnoccupiedCool} THEN {SpaceTemp} - {UnoccupiedCool} WHEN {EffecOcc} =0 AND {SpaceTemp} < {UnoccupiedHeat} THEN {UnoccupiedHeat} - {SpaceTemp} ELSE 0 END

Click on *OK*.

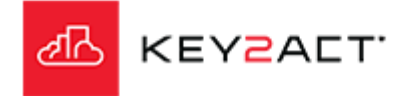

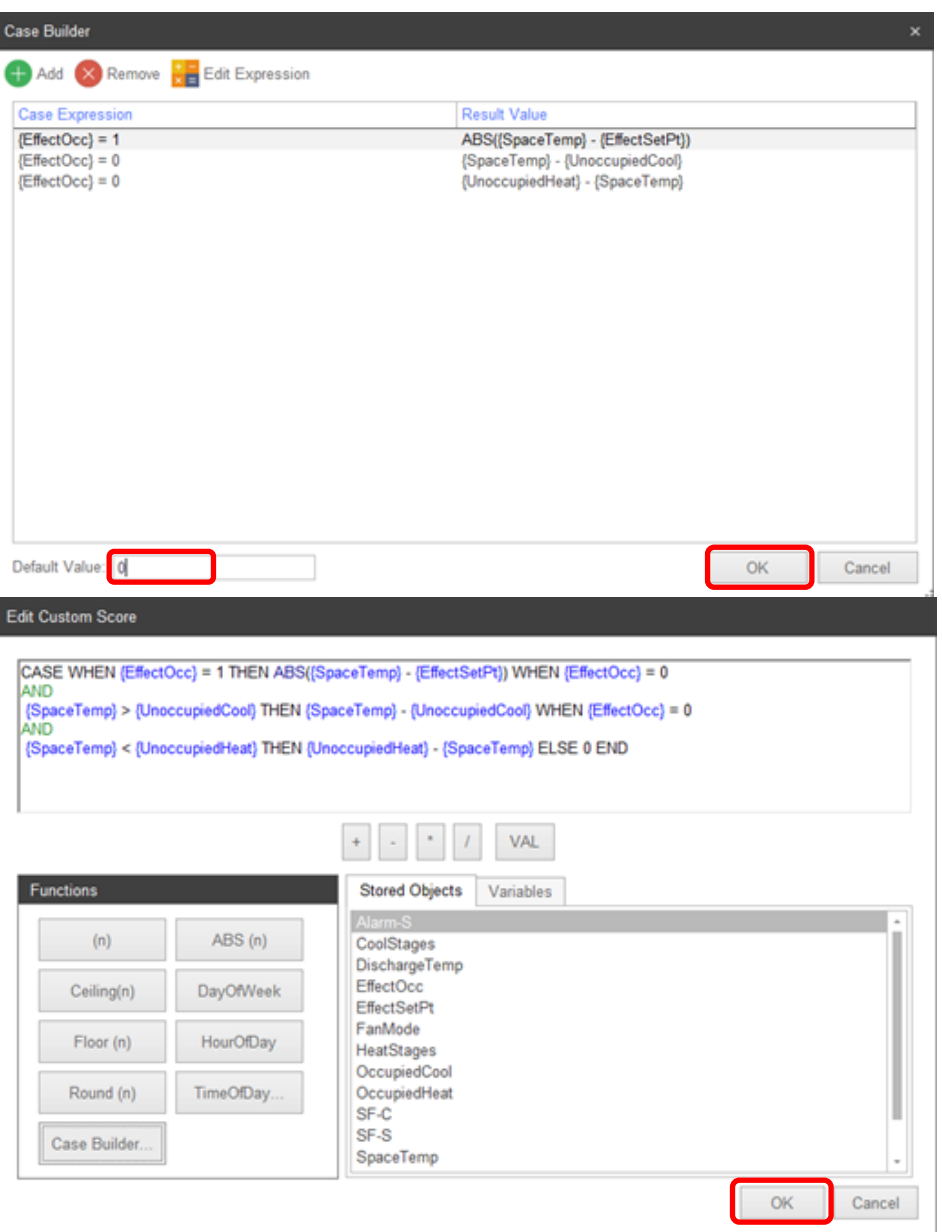

### **Custom**

The Edit Scoring window opens.

Set the Max Error and Weight of Overall Score to scale scoring as desired.

Max Error of 5 and a Weight of Overall Score of 100 equates to a 20% reduction in score for every 1 degree difference. 100/5 = 20

A 2 degree difference would produce a score of 60%. 100 – (2\*(100/5)) = 60

Click *Ok* .

Note; A user may Copy/Paste the completed expression to Excel or Word etc.. to provide a library for future use where minimal editing is needed.

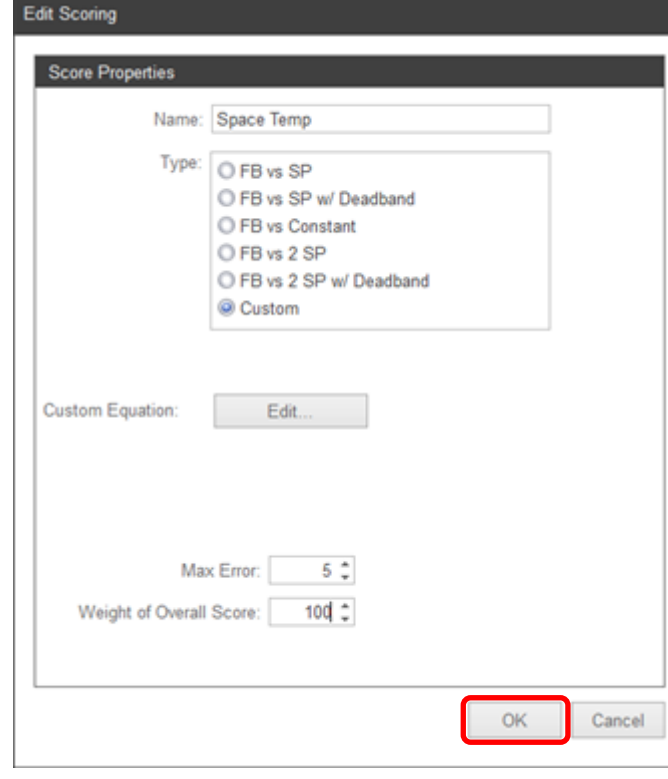

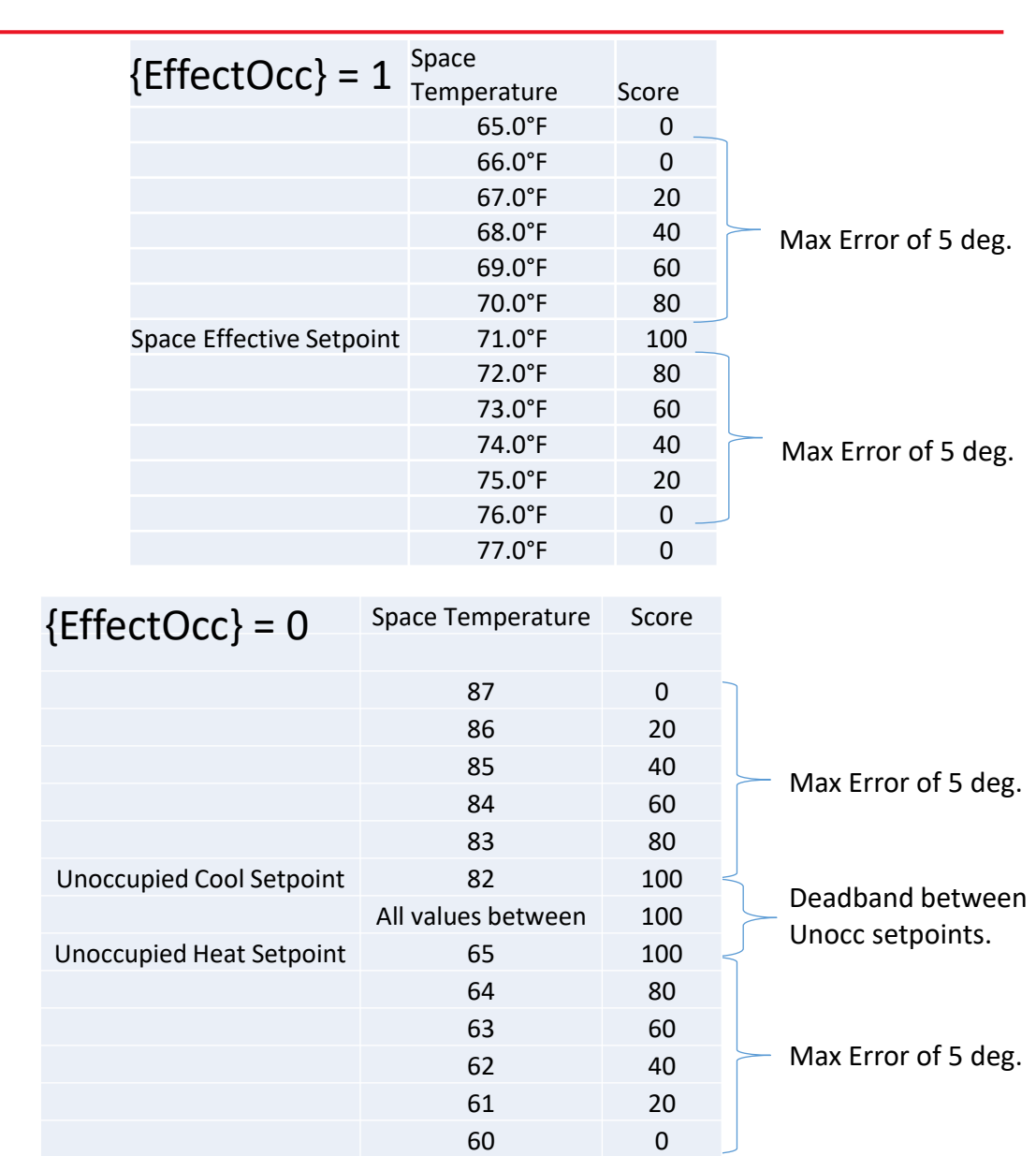

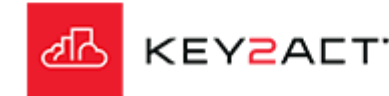

## **Custom - Functions**

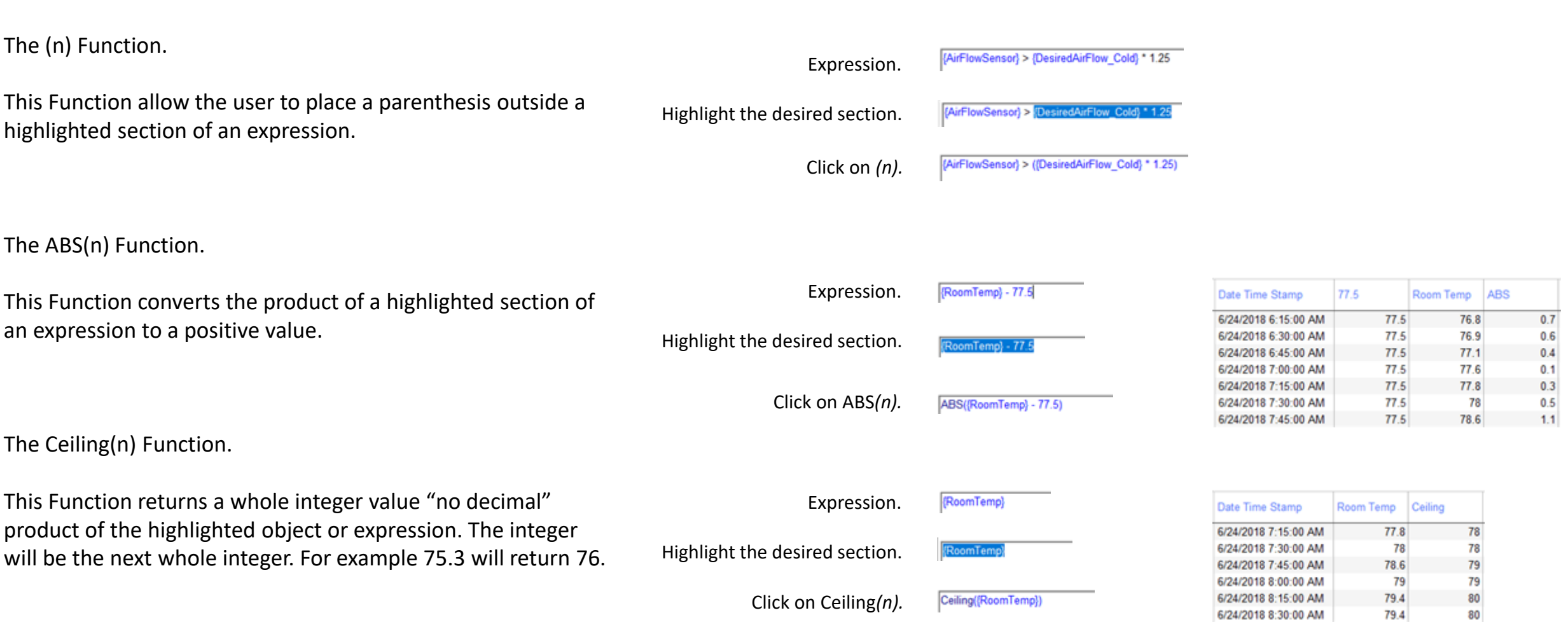

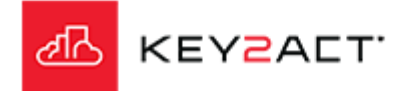

### **Custom - Functions**

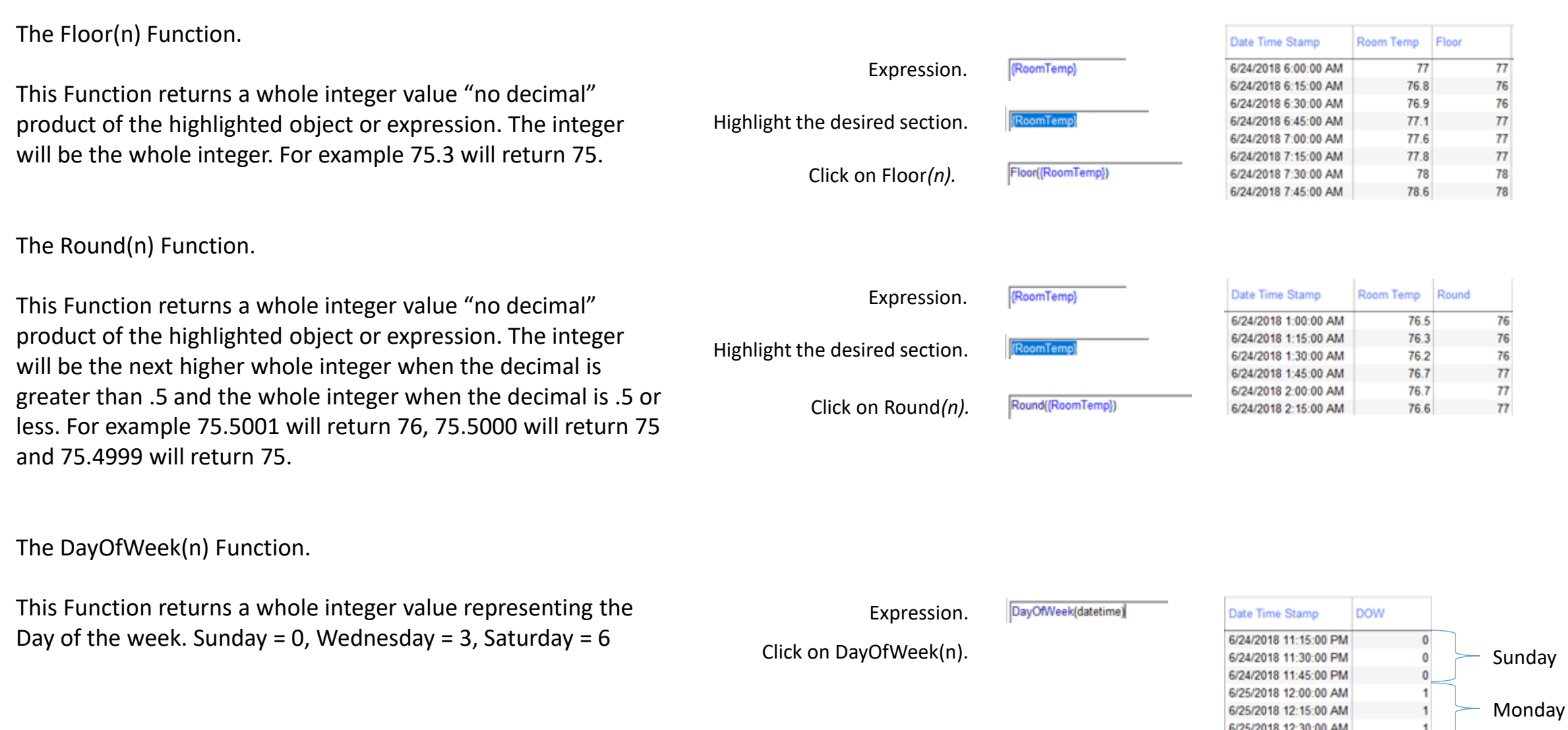

6/25/2018 12:30:00 AM

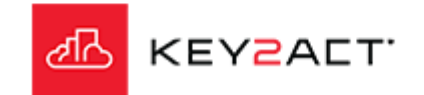

### **Custom - Functions**

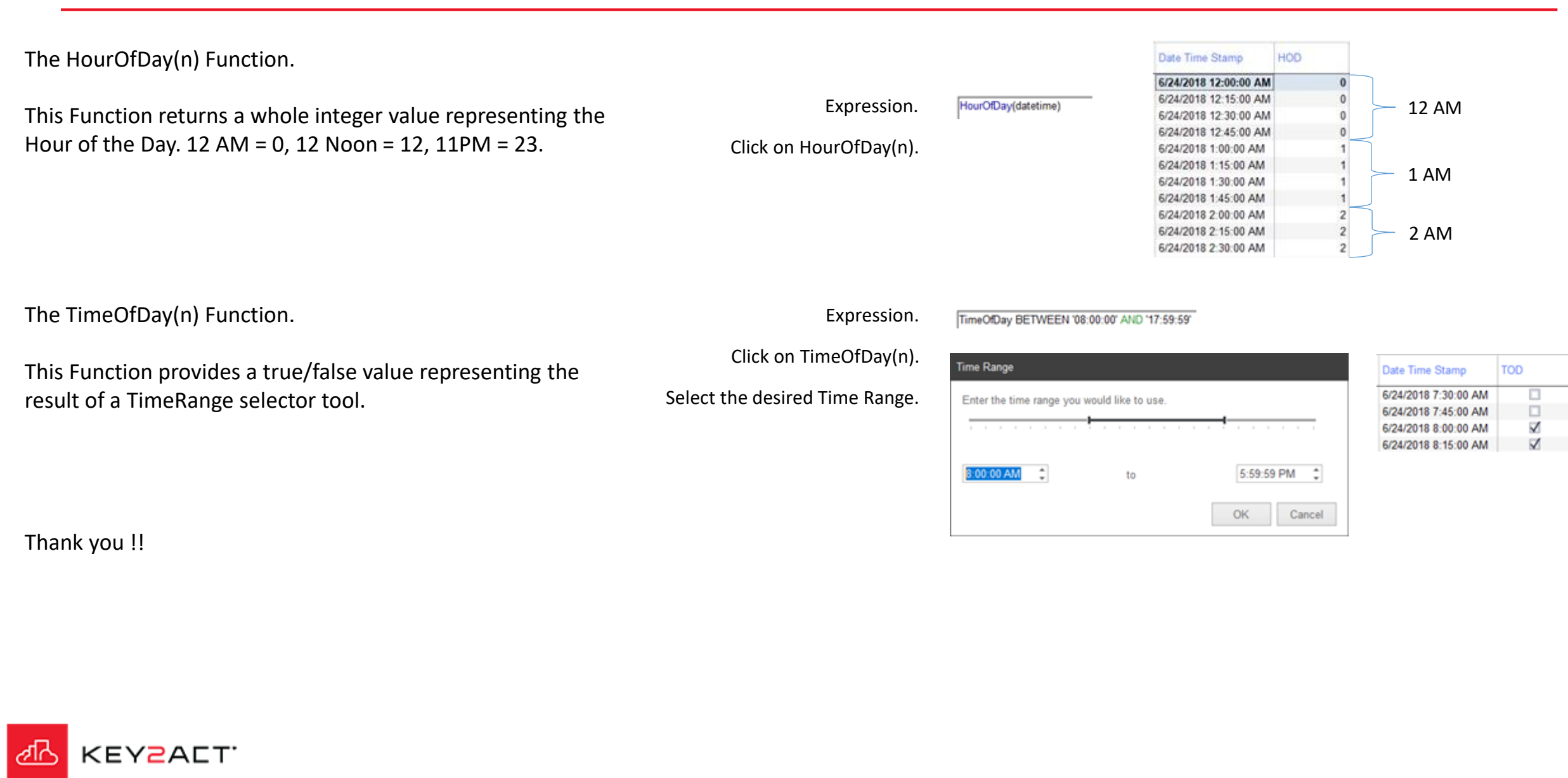

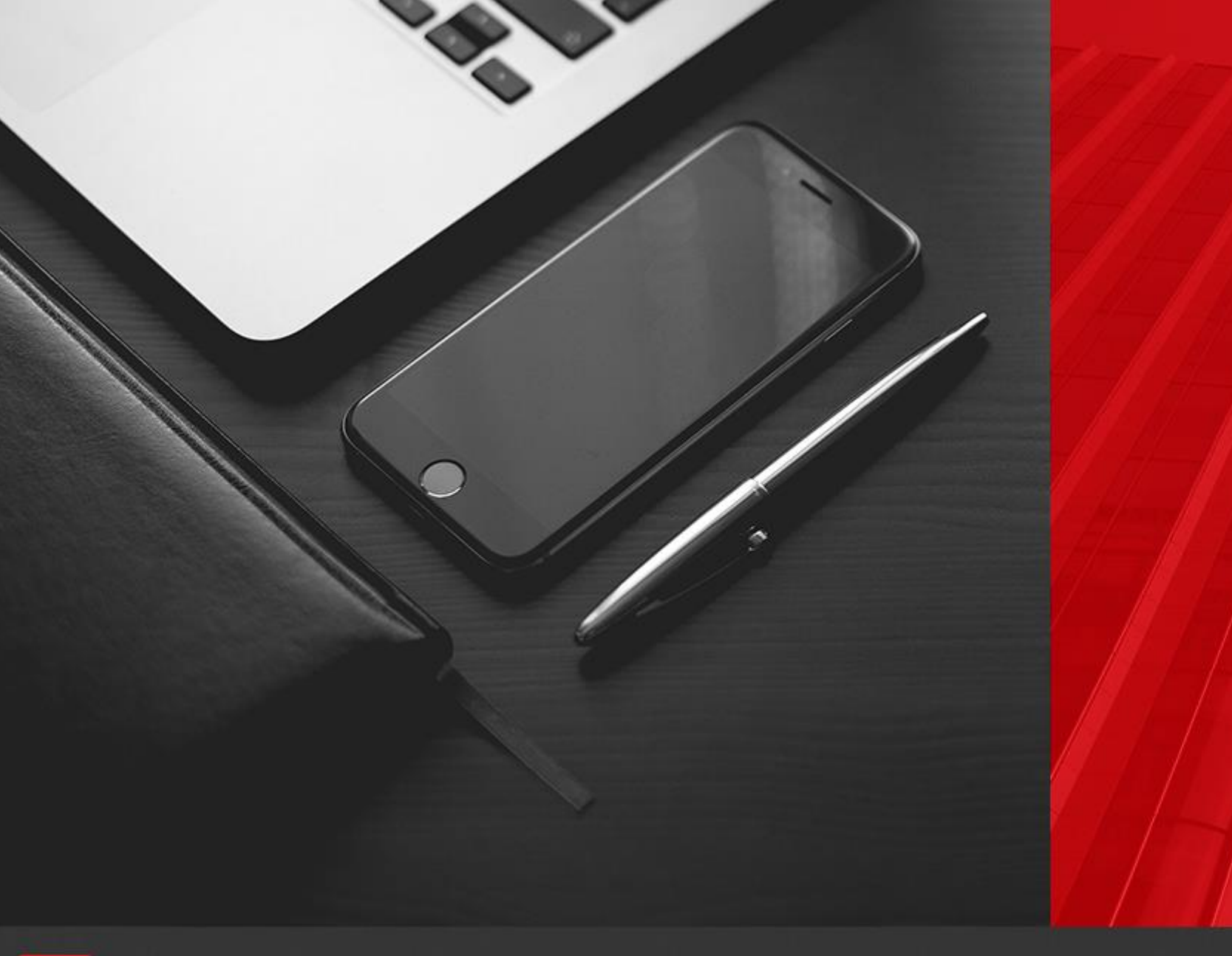

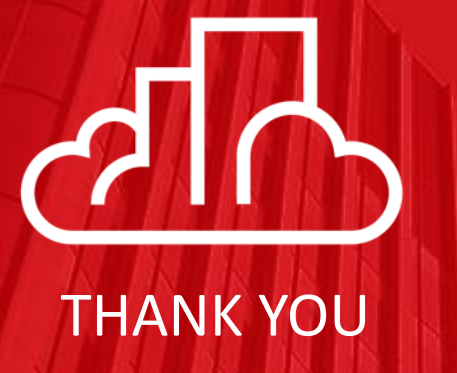

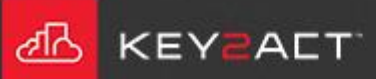